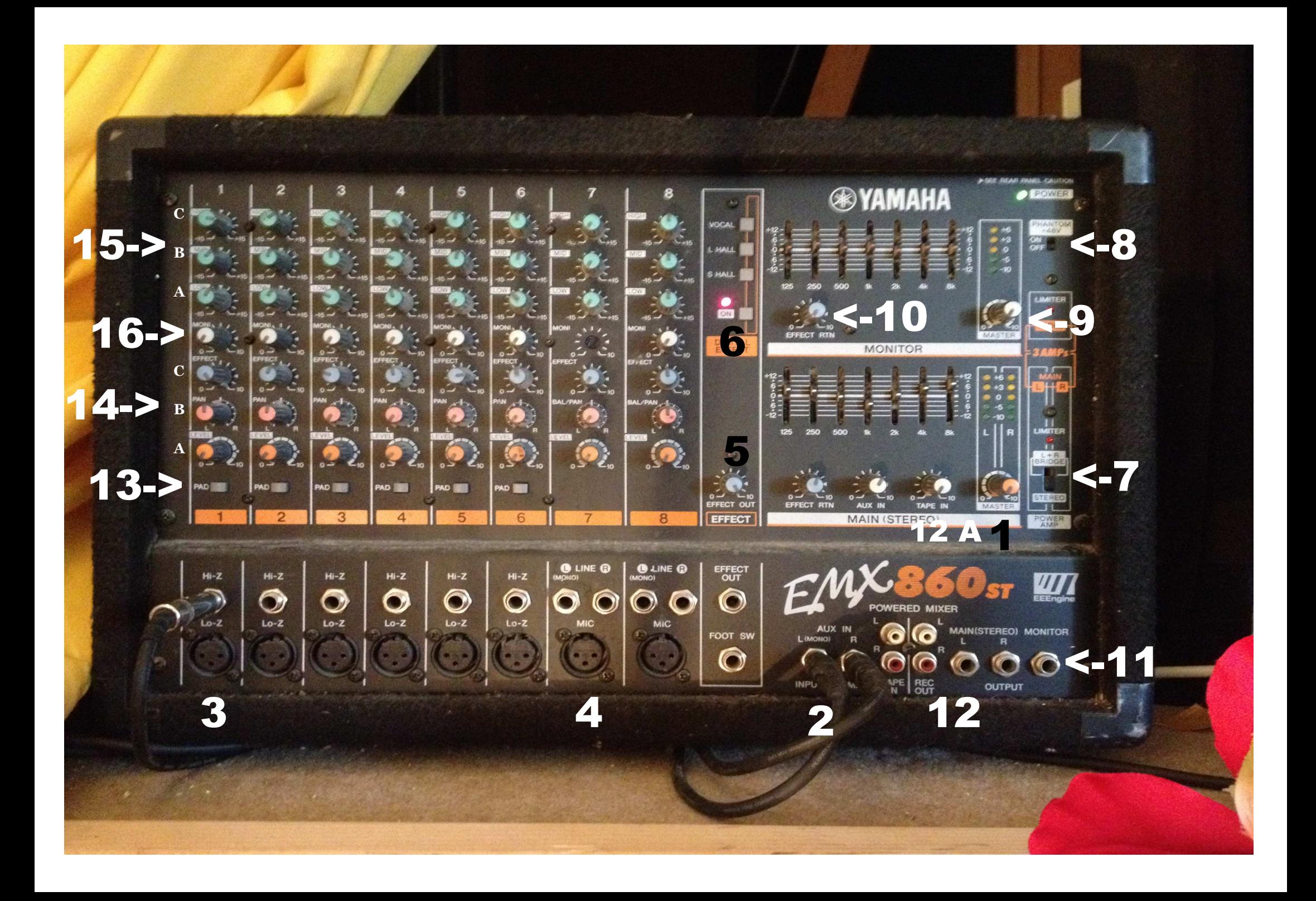

## **METTRE POSITION 1 et 14 A) sur OFF AVANT D'ETEINDRE LA SONO.**

- 1.Main : Bouton du volume général de TOUT
- 2.Câbles liés à la table de mixage au bar. *LAISSEZ CONNECTER.*
- 3.Sortie Micro lié aux positions 13 , 14 , 15, 16
- 4.Sortie Synthé
- 5.Bouton effets— *LAISSEZ SUR 10*
- 6.Digital effect — *LAISSEZ SUR ON*— vous pouvez choisir l'un des 3 effets au-dessus (Vocal — L Hall - S Hall)
- 7.Cette bouton doit *IMPERATIVEMENT RESTER SUR STEREO*
- 8.Cette bouton doit *IMPERATIVEMENT RESTER SUR OFF*
- 9.Ce bouton doit *IMPERATIVEMENT RESTER SUR OFF* (liés aux retours uniquement)
- 10.Ce bouton doit *IMPERATIVEMENT RESTER SUR OFF* (liés aux retours uniquement)
- 11.*NE PAS UTILISER* ( liés aux retours actifs)
- 12.Source d'enregistrement de la table (Tape)
- 12 A Laissez sur OFF, lié au 12.
- 13.Réglage atténuation du micro
- 14. A), B), C) Réglages volume et effets du micro ( 3 boutons)
- 15. A), B), C) Réglage effets micro ( 3 boutons)
- 16.*REGLAGE POUR RETOUR—LAISSEZ SUR OFF* ( 1 bouton lié au bouton 10)